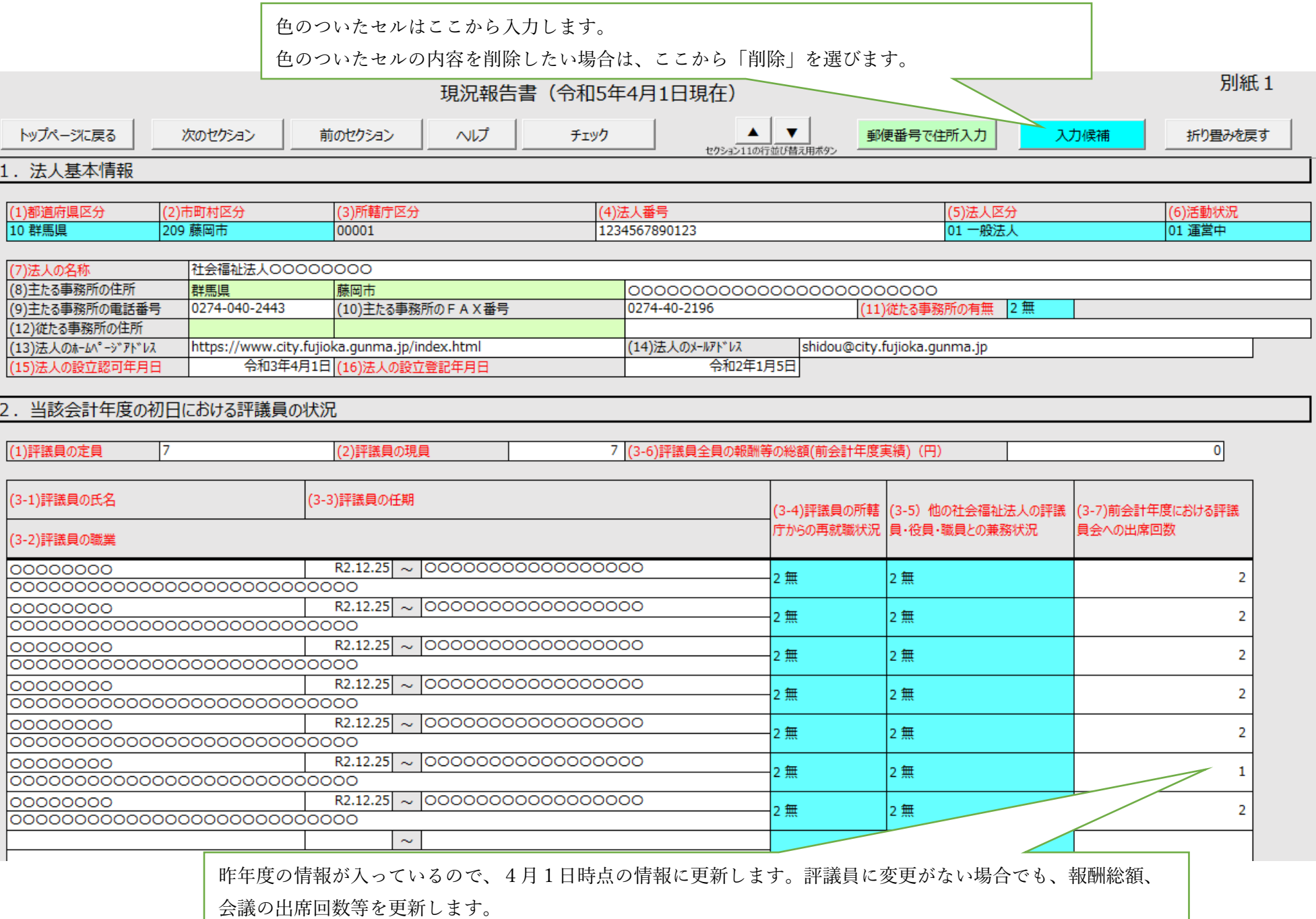

給与を受けている理事が複数名いる場合は、「1 特例有」を選択し、その金額を (3-12) に含 めないことが可能です。

3. 当該会計年度の初日における理事の状況

#### (1)理事の定員

6 (2)理事の現員

6 (3-12)理事全員の報酬等の総額(前会計年度実績) (円)

0 1 特例有

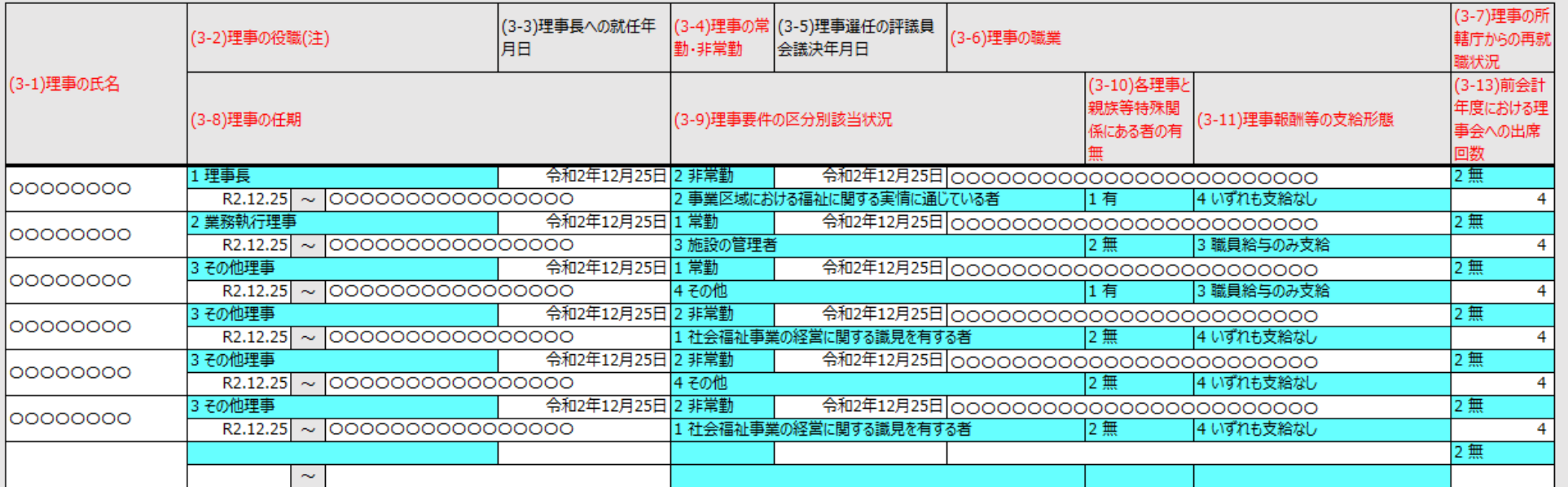

#### 4. 当該会計年度の初日における監事の状況

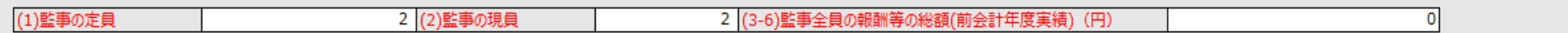

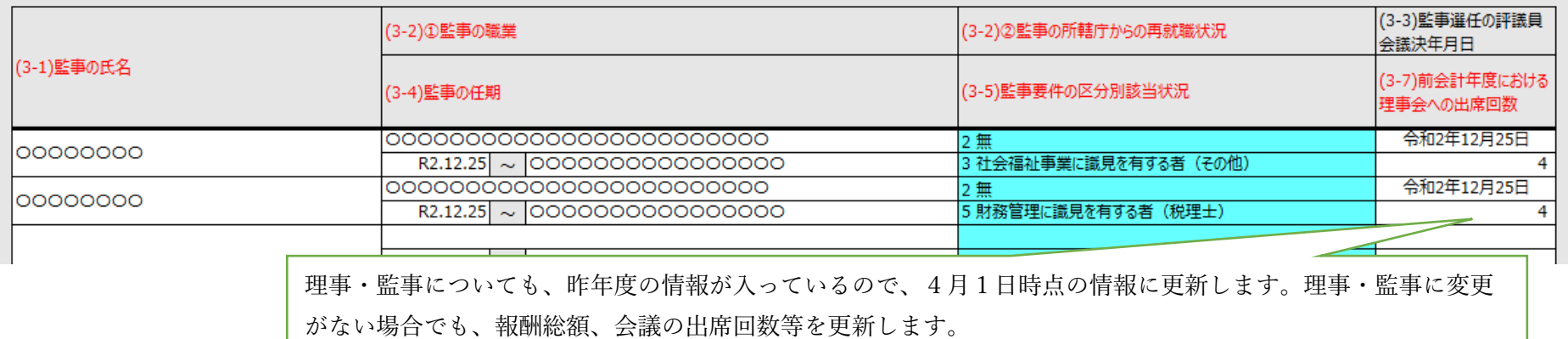

### 5. 前会計年度·当該会計年度における会計監査人の状況

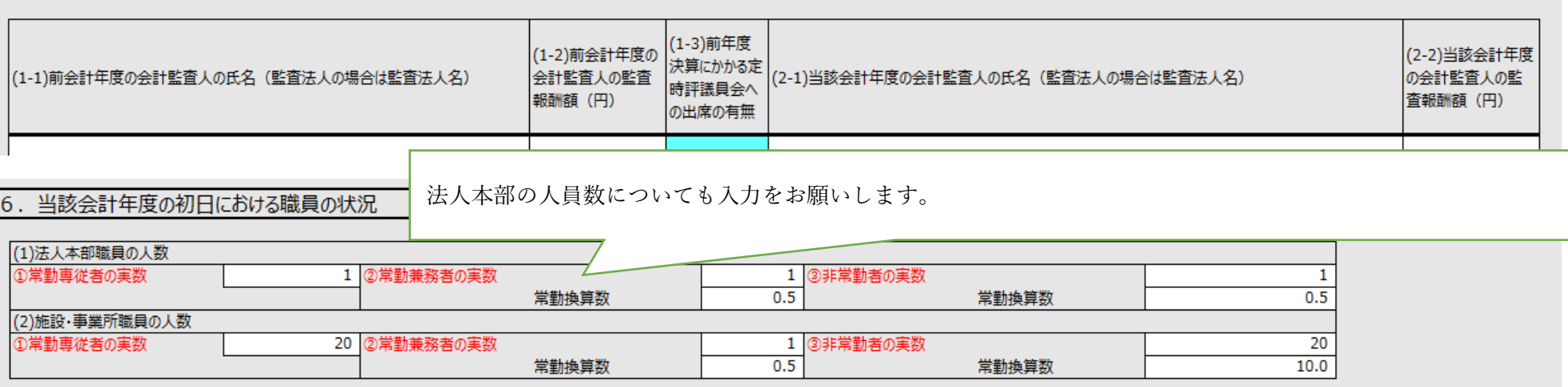

## 7. 前会計年度に実施した評議員会の状況

 $\overline{\bullet}$ 

(4)うち開催を省略した回数

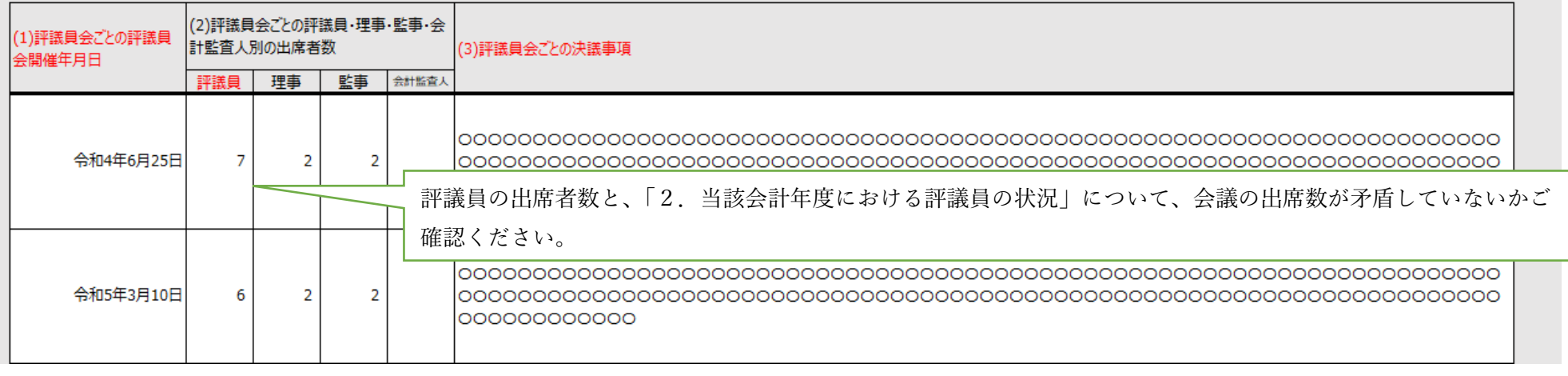

いわゆる「決議の省略」を行った場合は、ここに回数を記載してください。

理事・監事の出席者数と、「3.当該会計年度における理事の状況」・「3.当該会計年度における監事の状況」に ついて、会議の出席数が矛盾していないかご確認ください。

8. 前会計年度に実施した理事会の状況

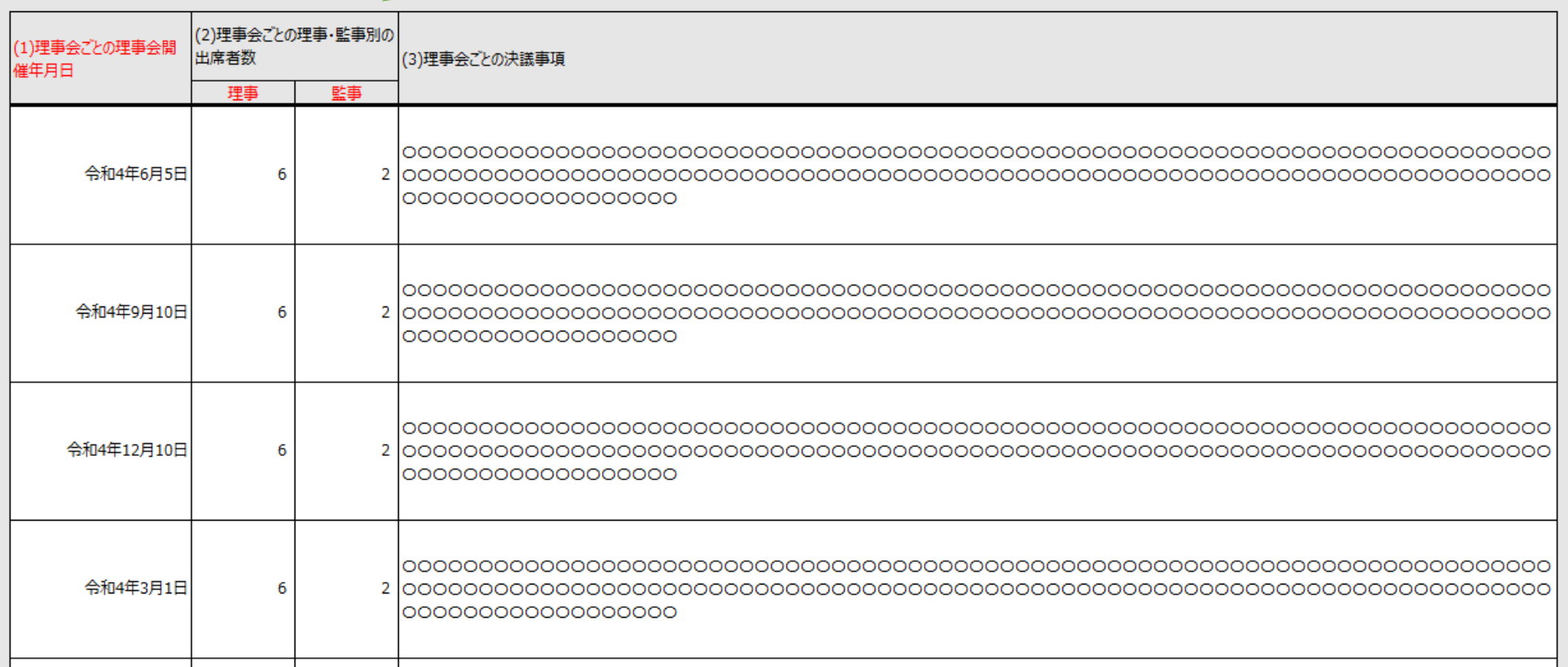

(4)うち開催を省略した回数  $\overline{1}$ いわゆる「決議の省略」を行った場合は、ここに回数を記載してください。

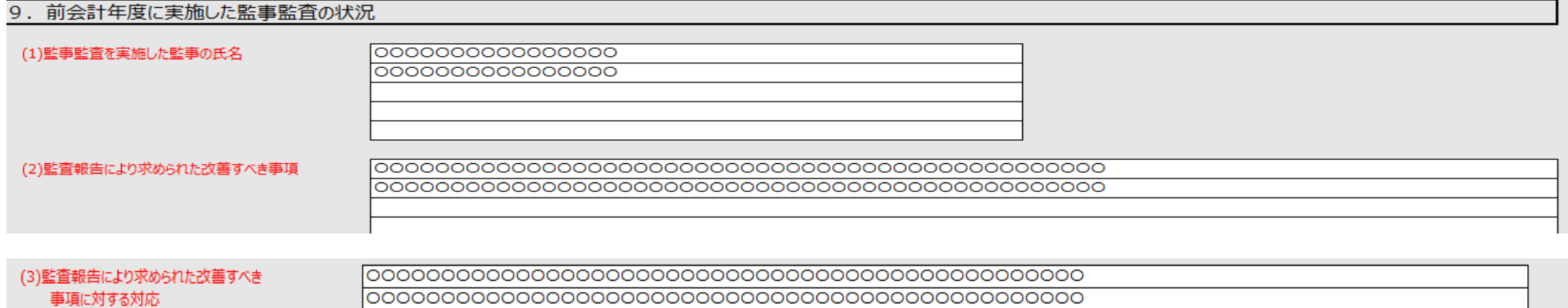

#### 10. 前会計年度に実施した会計監査(会計監査人による監査に準ずる監査を含む)の状況

#### (1)会計監査人による会計監査報告における意見の区分

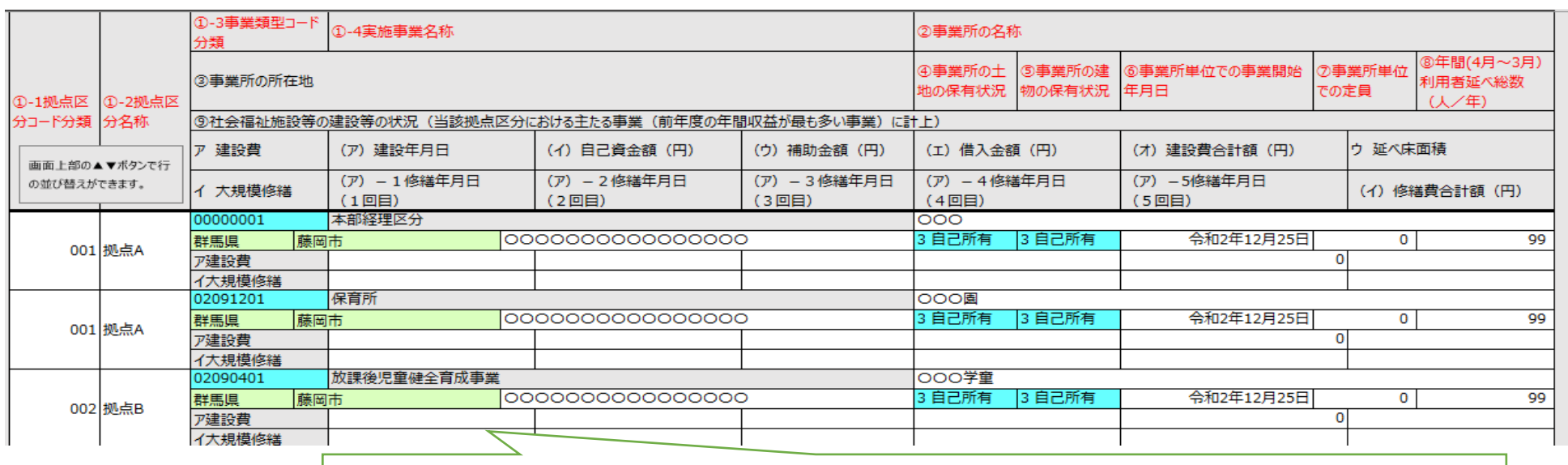

この部分に入力した拠点区分・サービス区分が計算書類に反映されます。

※「11.前会計年度における事業等の概要」の内容と計算書類との関係(資料(4)p.54~58)

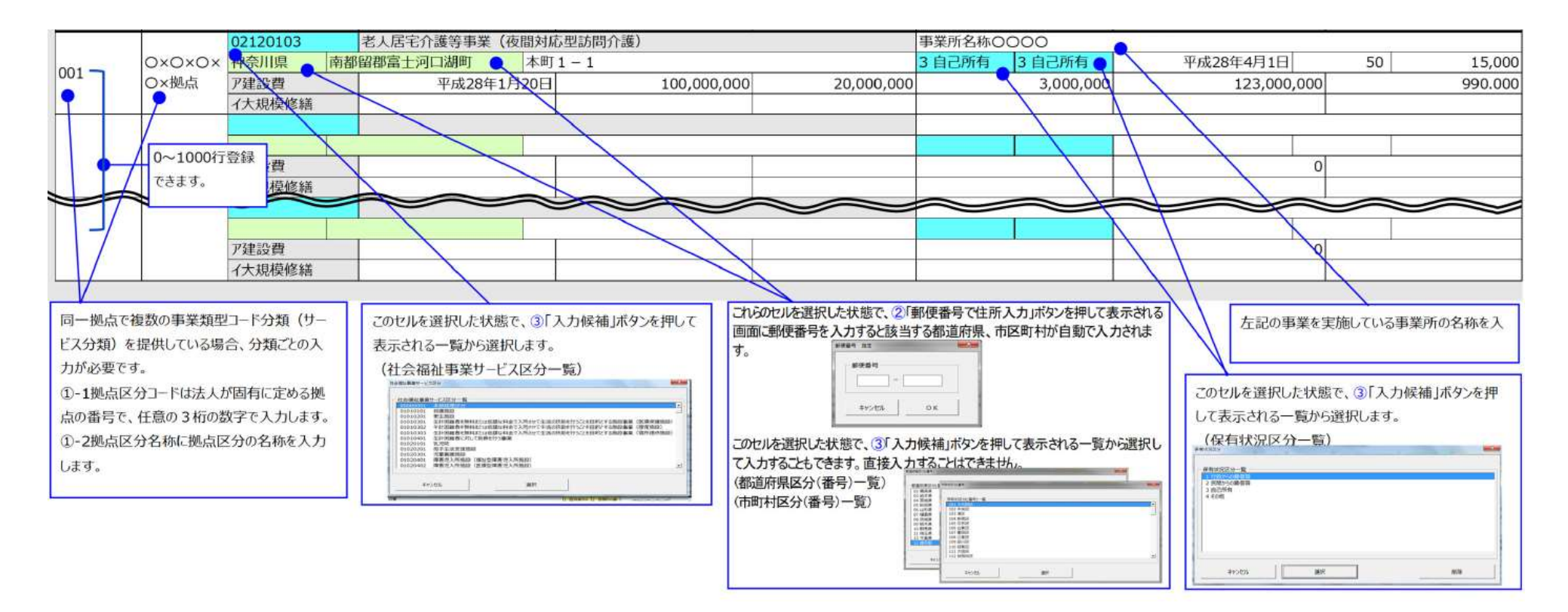

## (2) 行の入れ替え方法

《手順 1》①入れ替える行の「①-1 拠点区分コード分類」、または「①-2 拠点区分名称」を選択します。

《手順 2》 ②〔矢印〕ボタンを押すと、③ひとつ上の行と内容が入れ替わります。 (下図は上ボタンを押した例)

なお、行の入れ替え後も、選択していた行が選択された状態のままとなりますので、「矢印〕ボタンを続けて押すことで、入れ替えを続けることができます。

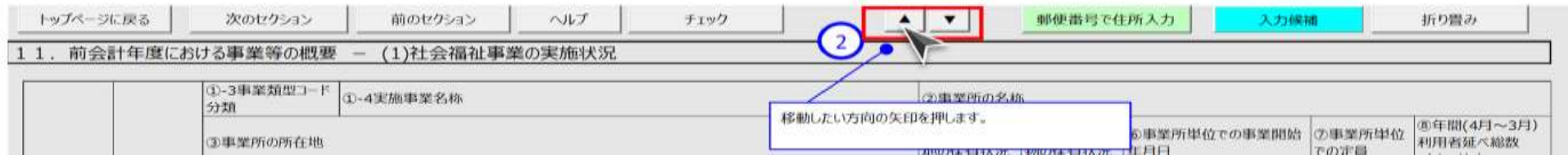

#### 11. 前会計年度における事業等の概要 - (2)公益事業

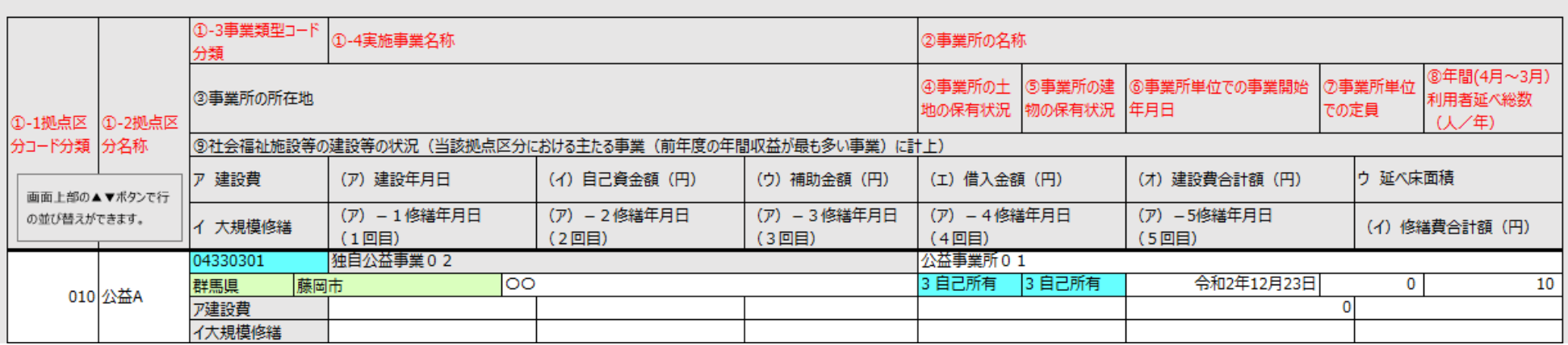

#### 11. 前会計年度における事業等の概要 - (3)収益事業

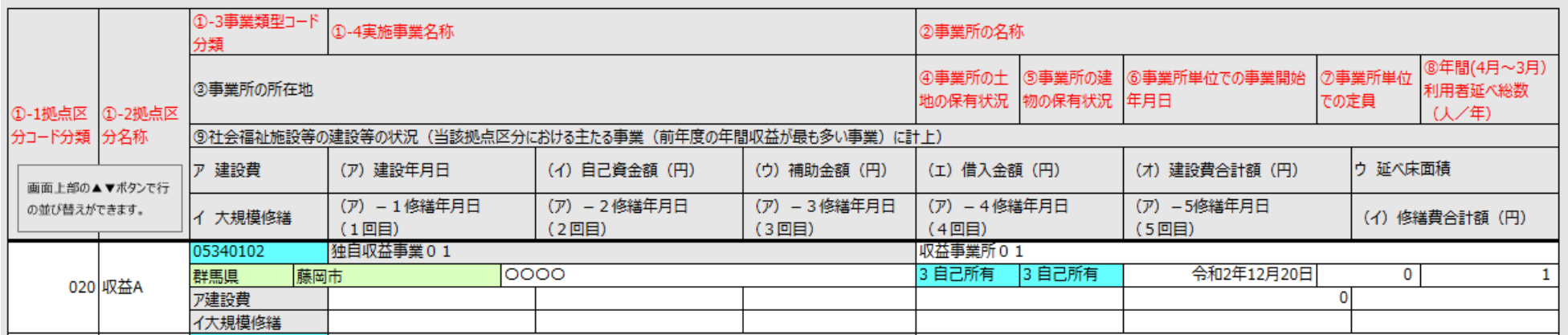

#### 11. 前会計年度における事業等の概要 - (4)備考

地域における公益的な取り組みを行っている場合は、この部分に入力をお願いします。

#### 11-2. 地域における公益的な取組 (地域公益事業(再掲)含む)

公益事業サービス区分(文字)

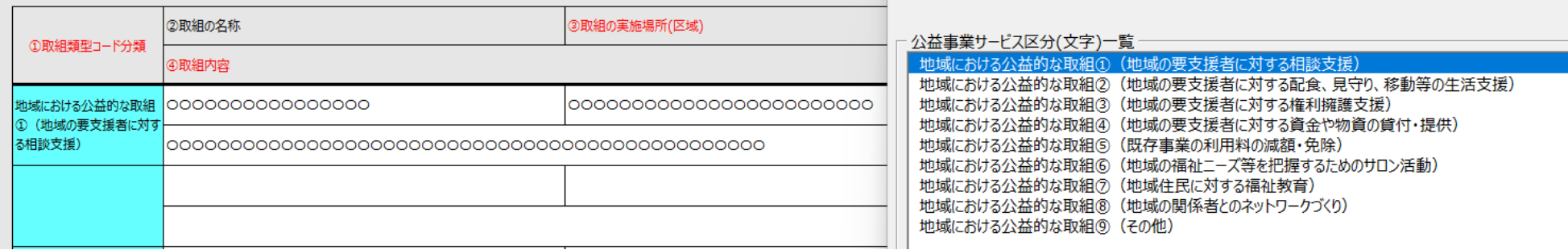

#### 12. 社会福祉充実残額及び社会福祉充実計画の策定の状況

(社会福祉充実残額算定シートを作成するまで編集することはできません)

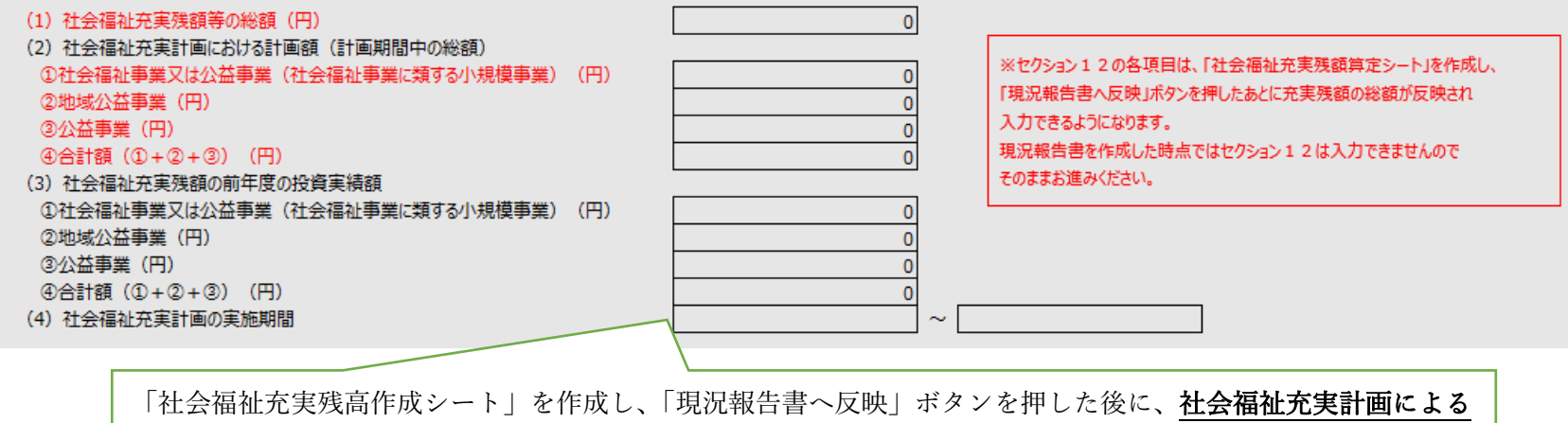

事業を行っている場合には、(2)~(4)までを入力する必要があります。

# 13. 透明性の確保に向けた取組状況

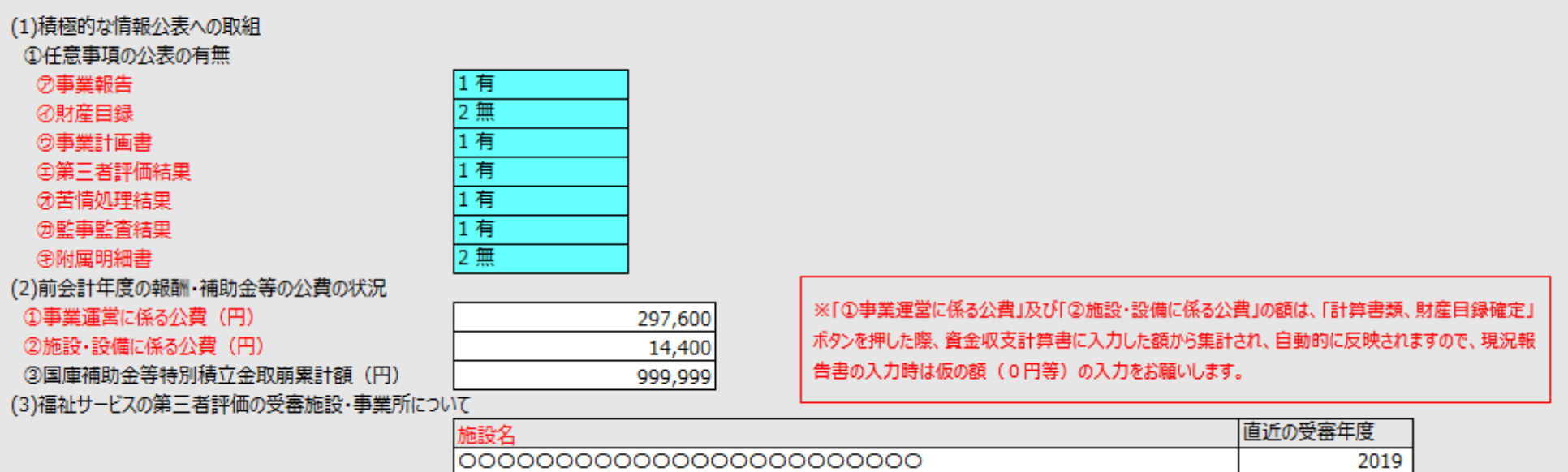

000000000000000000000000

2019

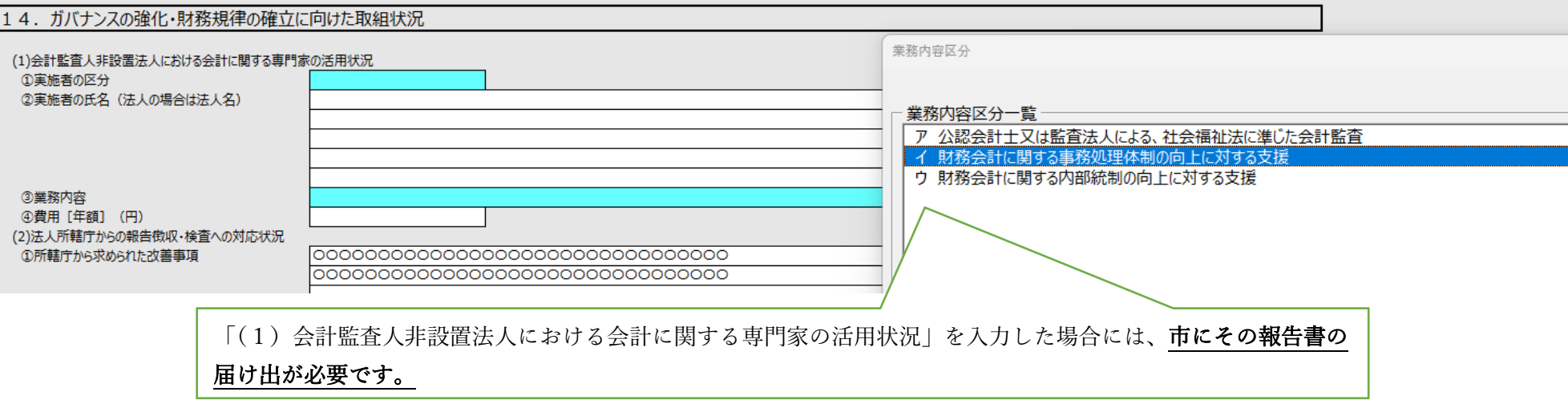

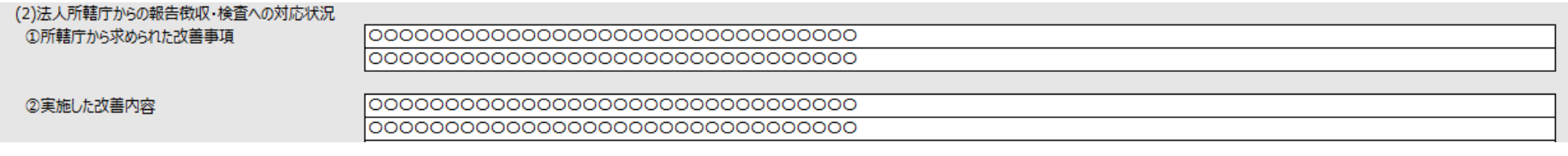

15. その他

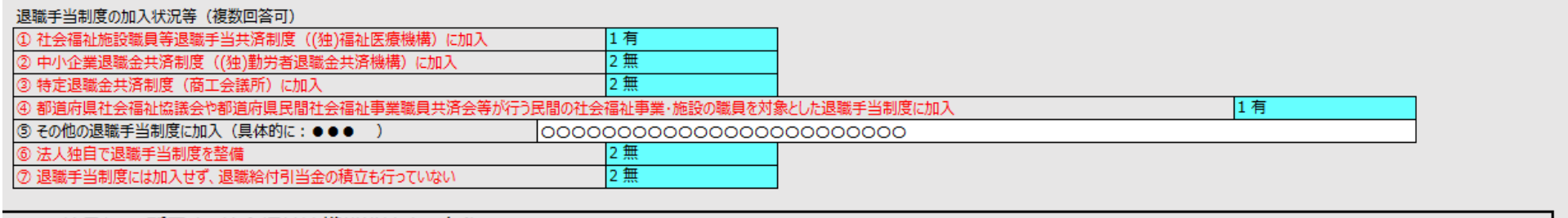

16. 社員として所属する社会福祉連携推進法人の名称

## 5.3.18 セクション 16 社員として所属する社会福祉連携推進法人の名称

《手順1》社員として所属する社会福祉連携推進法人がある場合、認定所轄庁によって登録された法人の名称が表示されます。

※名称の追加、編集、削除は出来ません。

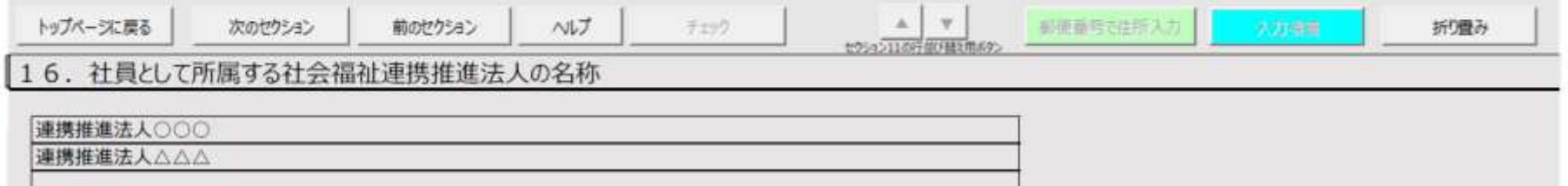